## Cast screen

Show your tablet's screen on devices with Miracast Wireless display capabilities:

- 1. Turn on the Miracast feature on your Miracast supported TV or Miracast dongle (not included).
- 2. Connect your tablet to the same Wi-Fi network as your Miracast enabled TV.
- 3. Go to Settings > Connected devices > Connection preferences > Cast and tap on "[".

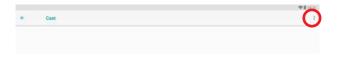

4. Select "Enable wireless display", then select the available display that will appear.

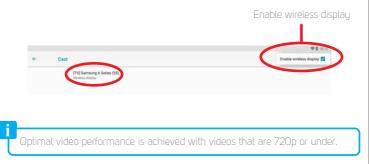